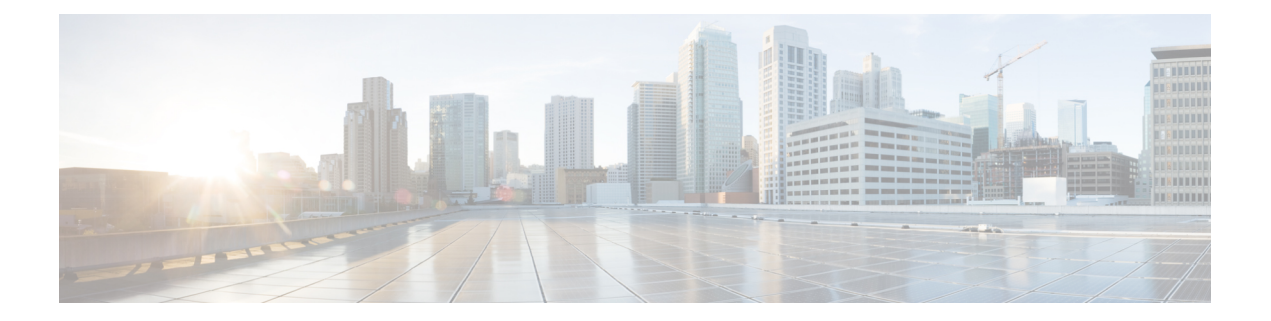

# **SEA Health Monitoring for the Cisco UBR10012 Routers**

#### **First Published:** November 16, 2009

#### **Last Updated:** November 16, 2009

Maintaining a log of major and critical events and alarms helps the system administrator in identifying and resolving the problems from further occurrence. There are various other methods for reproducing the problems but these methods have limitations. The System Event Archive (SEA) is a health monitoring feature. It maintains a log of major and critical events and alarms of the system that helpsidentify and resolve problems from occurring later. The SEA feature maintains a log of hardware and software events and alarms in the sea log.dat file. These generated events can be analyzed and copied to the sea log.dat file at the specified location. The Cisco IOS Release 12.2(33) SCC introduces the SEA feature for Cisco Universal Broadband Router 10012.

#### **Finding Feature Information**

Your software release may not support all the features documented in this module. For the latest feature information and caveats, see the release notes for your platform and software release. To find information about the features documented in this module, and to see a list of the releases in which each feature is supported, see the Feature Information Table at the end of this document.

Use Cisco Feature Navigator to find information about platform support and Cisco software image support. To access Cisco Feature Navigator, go to [http://tools.cisco.com/ITDIT/CFN/.](http://tools.cisco.com/ITDIT/CFN/) An account on [http://](http://www.cisco.com/) [www.cisco.com/](http://www.cisco.com/) is not required.

#### **Contents**

- [Prerequisites](#page-1-0) for SEA, page 2
- [Restrictions](#page-1-1) for SEA, page 2
- [Information](#page-1-2) About SEA, page 2
- [Managing](#page-3-0) SEA , page 4
- Probable Scenarios and Useful SEA [Commands,](#page-4-0) page 5
- Additional [References,](#page-7-0) page 8
- Feature [Information](#page-8-0) for SEA for the Cisco CMTS Routers, page 9

# <span id="page-1-0"></span>**Prerequisites for SEA**

The table shows the hardware and software compatibility prerequisites for this feature.

**Table 1: SEA Support for the Cisco CMTS Routers Hardware and Software Compatibility Matrix**

| <b>CMTS Platform</b>                                | <b>Processor Engine</b>                                                              | <b>Cable Interface Cards or Jacket   SIP/SPA</b><br>Cards                                                                                                    |                        |
|-----------------------------------------------------|--------------------------------------------------------------------------------------|----------------------------------------------------------------------------------------------------|------------------------|
| Cisco uBR10012 Universal<br><b>Broadband Router</b> | <b>Cisco IOS Release</b><br>12.2(33) SCA and later                                   | <b>Cisco IOS Release</b><br>12.2(33) SCA and later                                                                                                    | • Cisco Wideband SPA 2 |
|                                                     | $\cdot$ PRE2<br><b>Cisco IOS Release</b><br>$12.2(33)$ SCB and later<br>$\cdot$ PRE4 | $\cdot$ Cisco<br>$uBR10-MC5X20S/U1$<br><b>Cisco IOS Release</b><br>12.2(33) SCC and later<br>$\cdot$ Cisco UBR-MC20X20V <sup>2</sup><br><b>Cisco IOS Release</b><br>$12.2(33)$ SCE and later<br>• Cisco uBR-MC3GX60V<br>2 |                        |

<span id="page-1-4"></span><span id="page-1-3"></span><span id="page-1-1"></span>1 Supports DOCSIS 2.0 and IPv6 cable modems.

2 Supports DOCSIS 3.0 and IPv6 cable modems.

# **Restrictions for SEA**

- SEA event log feature only supports PCMCIA ATA disk or Compact flash disk in adapter for PRE2.
- Due to a limitation (reference CDETS ID: CSCsz77977) for performing Online-Insertion-Removal (OIR) of the disk on PRE2, the following actions are recommended before performing an OIR of the disk on PRE2:
- Disable SEA logging using **no logging system** command, before performing an OIR of disk on PRE2.
- Enable SEA logging using **logging system** command, after performing OIR of disk on PRE2.
- Use different disk for SEA logging and for storing Cisco IOS image. For example, if disk0: is used to store IOS image and is referenced in boot system command, use disk1: for storing SEA logging.
- For PRE4, keep the SEA storage on boot flash: (which is the default disk).

# <span id="page-1-2"></span>**Information About SEA**

The following sections provide the details of the SEA feature:

## **Importance of System Health Monitoring**

Keeping a regular check of health of a system is essential. To provide high-availability for a router without any downtime it is imperative to analyze the stability of a system. The stability of a system is determined by system log messages and debug traces. If any of the log messages are ignored for a significant time, it can bring a system down. Essentially, the system log messages help in analyzing the root cause of the generated event. To prevent downtime, the root cause of the problem can be identified and resolved.

## **Limitations of Existing Logging Mechanisms**

The primary method of discovering the cause of system failure is system messages. When system messages do not provide the information needed to determine the cause of a failure, you can enable debug traces and attempt to recreate the failure. However, there are several situations in which neither of the above methods provides an optimum solution. Following are the limitations of the existing logging mechanism:

- Reviewing a large number of system messages can be an inefficient method of determining the cause of a failure.
- Debug trace is usually not configured by default.
- You cannot recreate the failure while using debug trace.
- Using debug trace is not an option if the switch on which the failure has occurred is part of your critical network.
- The problem is not reproducible when debug trace is enabled due to change in timings.
- If the system is part of a critical network, it is not advisable to recreate or debug the issue.
- Unless the problem is reproduced, the exact root cause of the system failure is not known.

### **Understanding the System Event Archive**

The SEA feature addresses the shortcomings of the existing logging mechanism. The SEA feature can help debug issues without reproducing the problem. The SEA runs on the route processor (RP). SEA allows each CPU to report major and abnormal events to the RP using the out-of-band interface and log it into the non-volatile storage using the time-stamp. The RP logs its own events to the boot flash disk. The RP receives event messages from the cable line card and jacket card over IPC, and logs them to the boot flash.

### **Logging Location**

By default, the SEA feature is enabled and events are stored in the log file 'sea\_log.dat' with the timestamp. The events are stored in sea\_log.dat along with the timestamp. The SEA feature requires either PCMCIA ATA Flash or Compact Flash disk for storage. By default, on PRE2 the SEA creates the log file on disk0:. TheSEA command enables changing the location (disk) of the sea\_log.dat file using the **logging system disk** *name* command. The size of the sea log.dat file is 32 MB or 10% of the disk size or at least 448KB. The sea log.dat file stores the most recent event messages in the log file in a circular fashion.

T

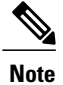

SEA feature does not automatically search for a disk if the default disk or explicitly configured disk is not inserted.

# <span id="page-3-0"></span>**Managing SEA**

This section describes how to manage the system event archive. The following SEA commands are used to manage the SEA functionality.

### **DETAILED STEPS**

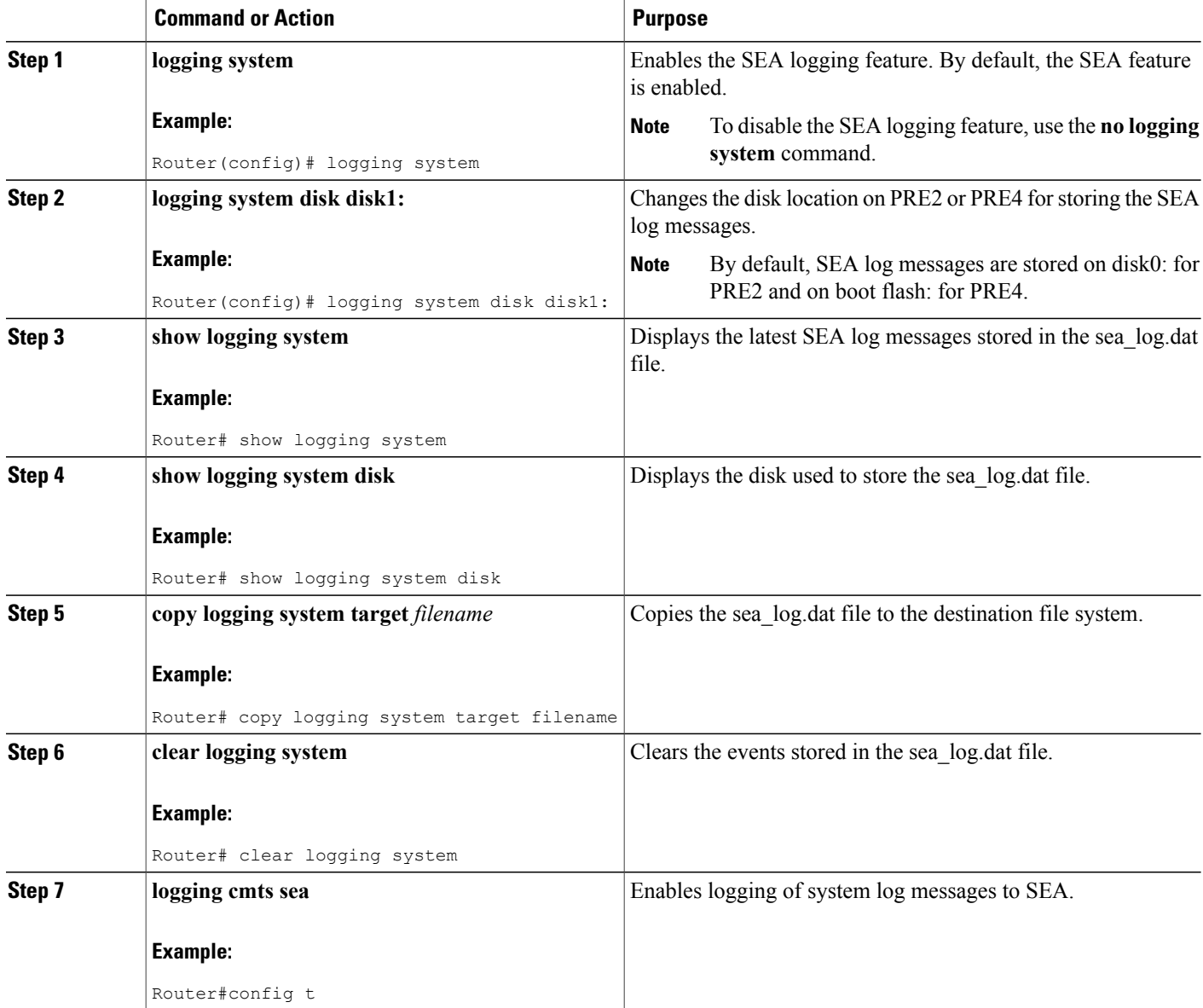

 $\mathbf I$ 

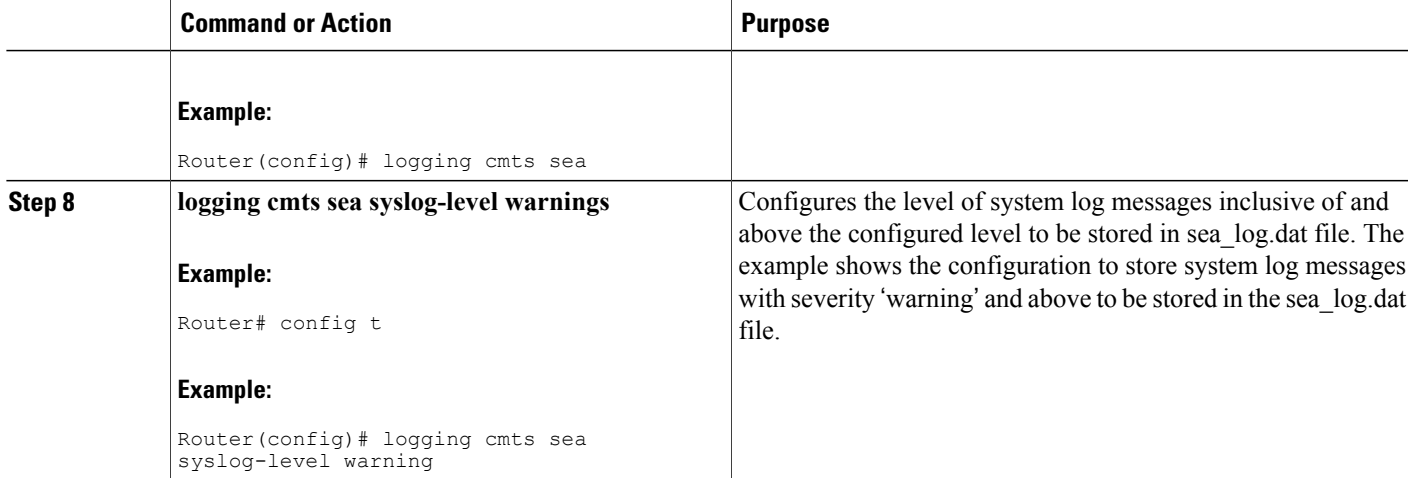

# <span id="page-4-0"></span>**Probable Scenarios and Useful SEA Commands**

The table discusses the various scenarios and how to use the SEA commands for managing the event logs.

 $\mathbf l$ 

 $\mathbf I$ 

### **Table 2: Possible Scenarios and Useful SEA Commands**

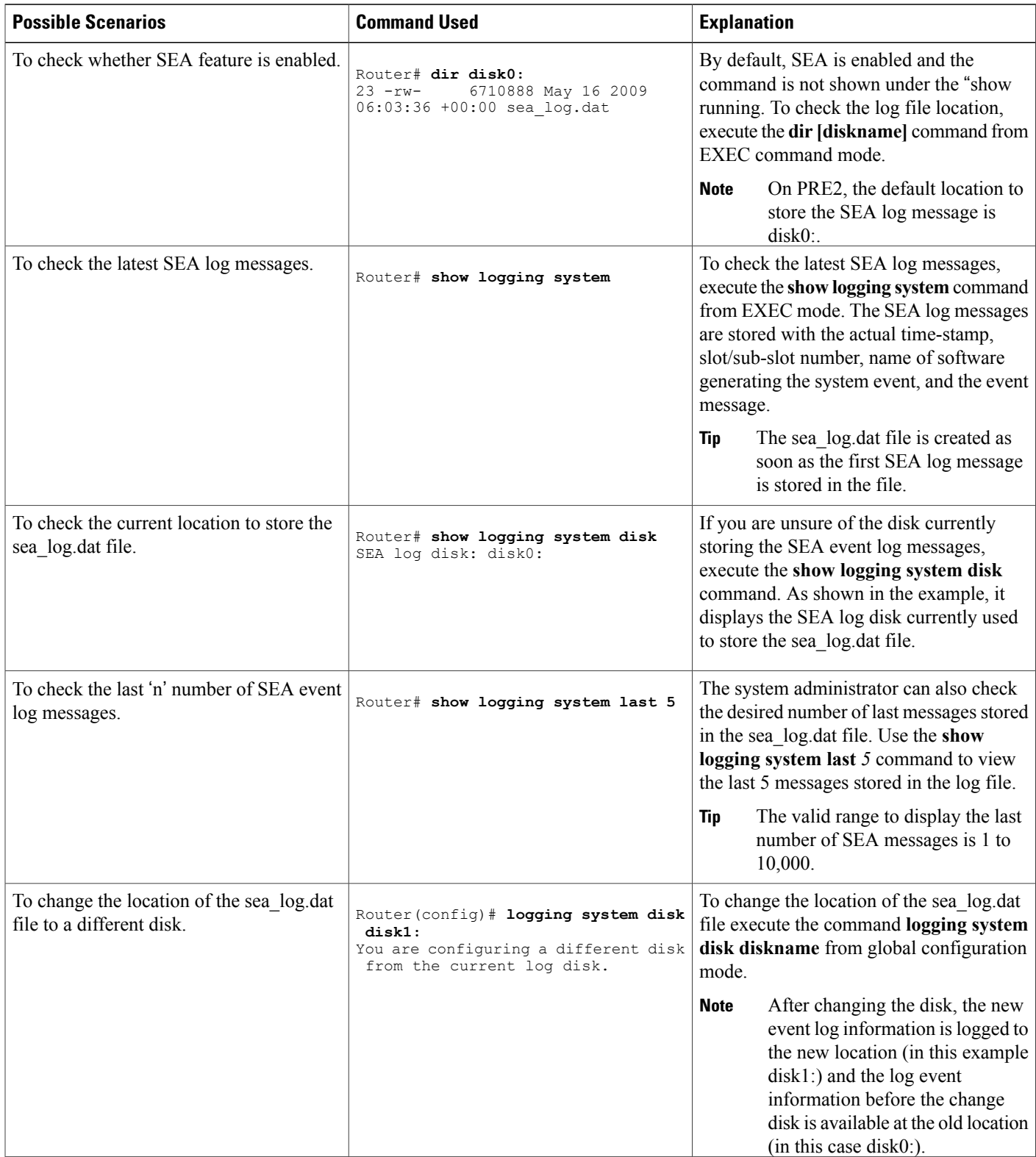

 $\mathbf I$ 

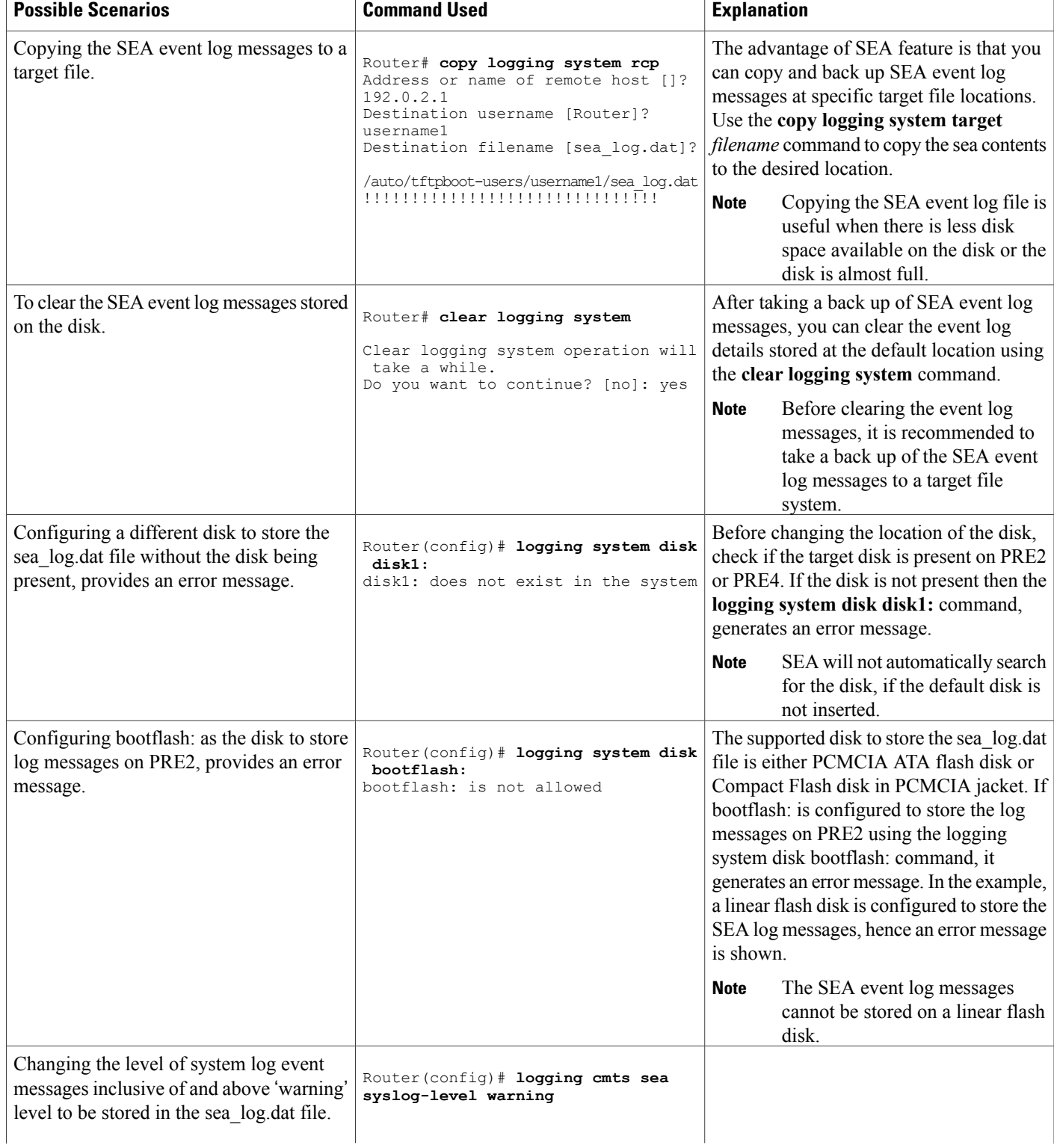

T

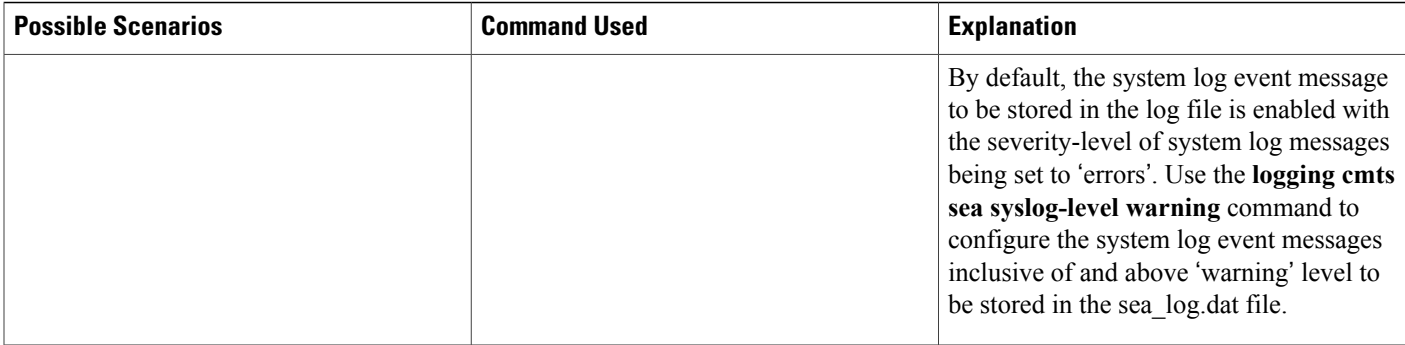

# <span id="page-7-0"></span>**Additional References**

For additional information related to health monitoring, see the following references:

### **Related Documents**

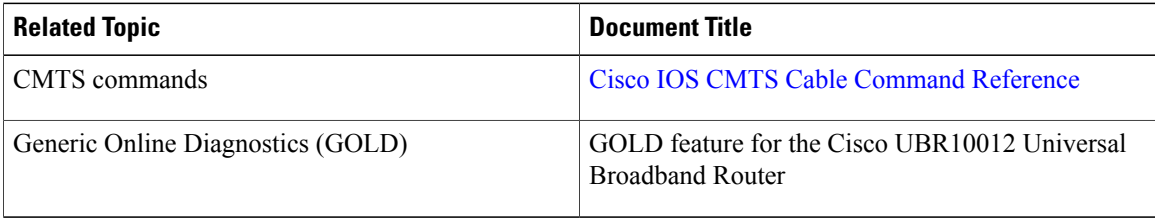

### **Standards**

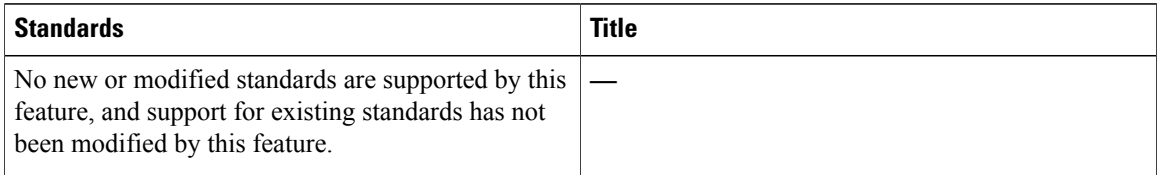

#### **MIBs**

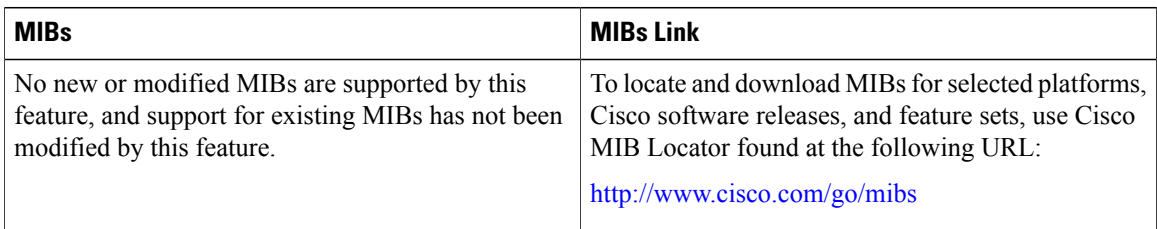

#### **RFCs**

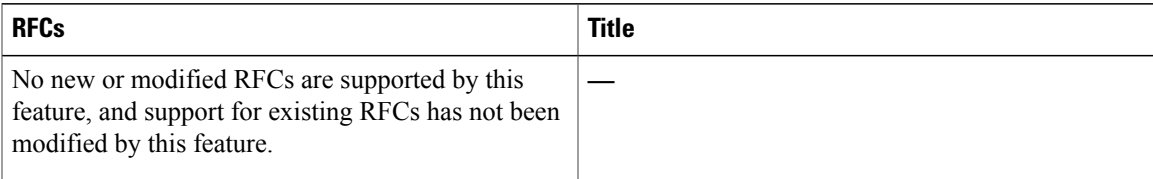

#### **Technical Assistance**

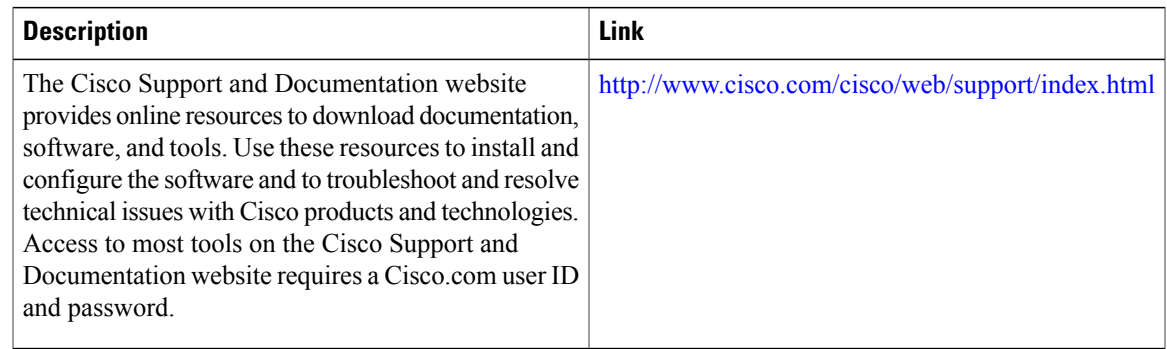

# <span id="page-8-0"></span>**Feature Information for SEA for the Cisco CMTS Routers**

Use Cisco Feature Navigator to find information about platform support and software image support. Cisco Feature Navigator enables you to determine which software images support a specific software release, feature set, or platform. To access Cisco Feature Navigator, go to <http://tools.cisco.com/ITDIT/CFN/>. An account on <http://www.cisco.com/> is not required.

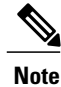

Ι

The below table lists only the software release that introduced support for a given feature in a given software release train. Unless noted otherwise, subsequent releases of that software release train also support that feature.

 $\mathbf l$ 

I

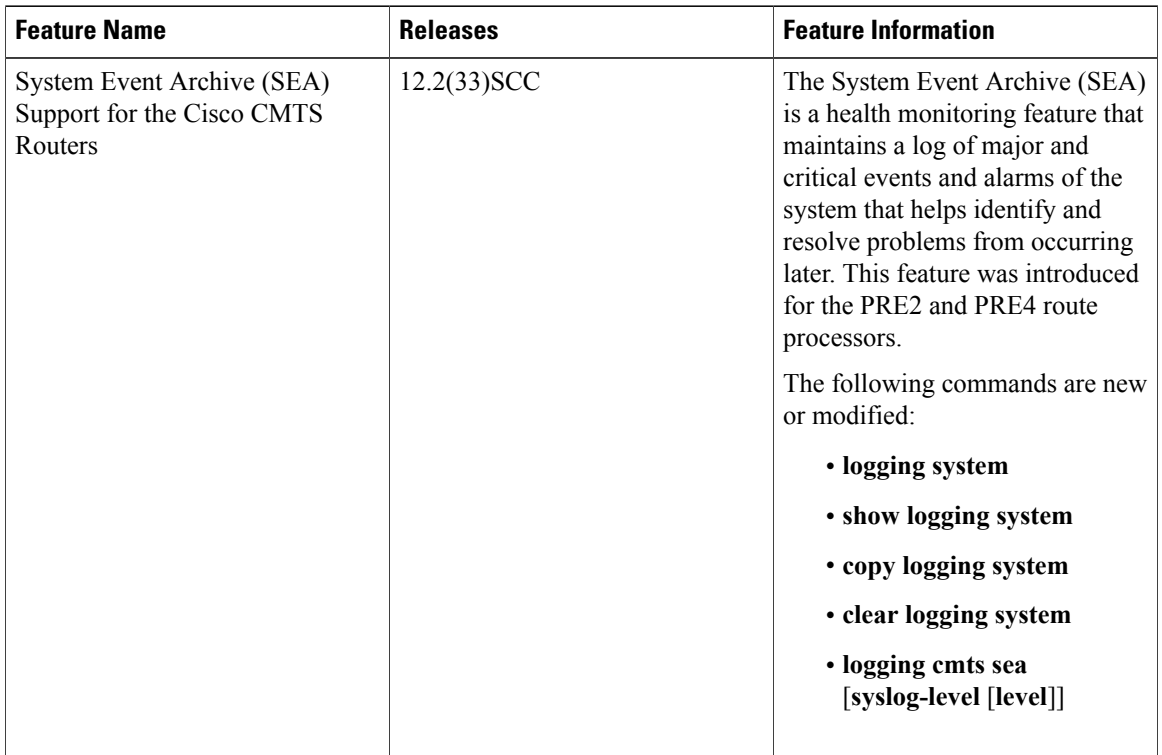

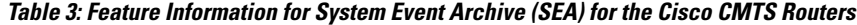